# Flex SDK 4 アプリケーション紹介

taiga.jp 廣畑 大雅

# 自己紹介

- $\bullet$ 廣畑 大雅 ( Taiga Hirohata )
- Freelance Flash / Flex engineer
- Adobe Community Professional
- taiga.jp ( http://taiga.jp/ )
- Twitter ( @taiga )

## Flex 4 アプリケーションの SWF

Flex SDK 4 のコンパイラで書き出せる SWF は Flash Player 10 相当の SWF

# Flash Player 10 以上 で 使える機能

- 3D
- Custom filter, effect
- Dynamic Sound Generation
- FTE, TLF
- Gra phic API

## これらの機能が Flex 4 では使える!

# Flash Player 10 以上 で 使える機能

- •Custom filter, effect
- 
- 
- 

# 本日のお 題 『 ShaderFilter 機能を使った画面遷移 』

# デモ

#### • 画面遷移時のエフェクト

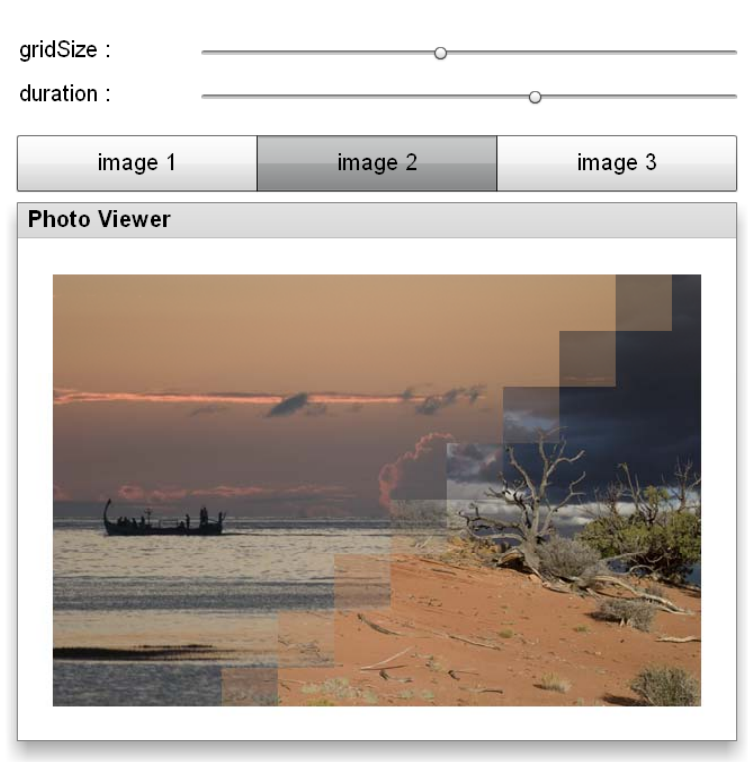

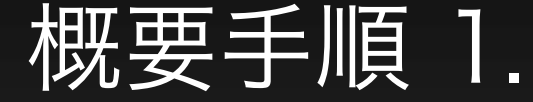

## • Pixel Bender Toolkit を使用して PBK を書く

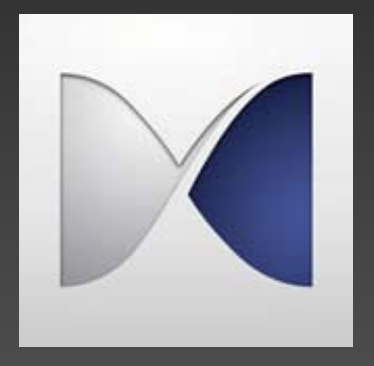

注 : PBK ( Pixel Bender kernel language ) ↓ ピクセルシェーダ ( ピクセル単位の操作を行うスクリプト )

## 概要手順 1. のつづき

• Flex 4 のエフェクトとして使用するときは、下 記予約パラメータが必須なので注意

parameter float progress; parameter float width; parameter float height; input image4 src0; iinput image4 from; input image4 to; output pixel4 dst;

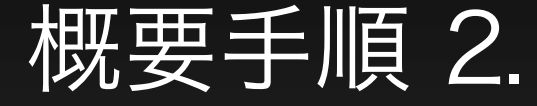

• Pixel Bender Toolkit を使用して書いた PBK を PBJ ( Pixel Bender Bytecode File ) に 書き出して ActionScript のコードに埋め込む

# 概要手順 2. のつづき

#### • 埋め込み例

```
import flash.errors.IllegalOperationError;
import flash.utils.ByteArray;
import spark.effects.AnimateTransitionShader;
public class GridWipeCrossFade extends AnimateTransitionShader {
    [Embed(source="GridWipeCrossFade.pbj", mimeType="application/octet-stream")]
    private static var GridWipeCrossFadeShaderClass:Class;
    private static var gridWipeCrossFadeShaderCode:ByteArray
     = new GridWipeCrossFadeShaderClass();
    public function set gridSize(v:Number): void {
        if(v < 10 \mid v > 100) {
            throw new IllegalOperationError("enter a number between 10 and 100");
        shaderProperties = \{gridSize: v\};public function GridWipeCrossFade(target:Object=null) {
        super(target):shaderByteCode = gridWipeCrossFadeShaderCode;
```
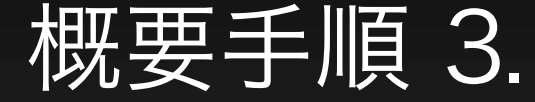

### • 作成したカスタムエフェクトクラスを、ステー トとトランジションと組み合わせてコーディン グする

# 概要手順 3. のつづき 1

• ステートの定義 <s:states> <s:State name="first" /> <s:State name="second" /> <s:State name="third" /> </s:states>

# 概要手順 3. のつづき 2

• トランジションの定義 <s:transitions> <s:Transition> <effects:GridWipeCrossFade  $target = "{image}$  $duration = "fdurationSlicher.value]'$ gridSize = "{gridSlider.value}" /> </s:Transition> </s:transitions>

# 概要手順 3. のつづき 3

• エフェクト対象 <s:BitmapImage  $id = "image"$ source.first = " $[ASSET$  IMAGE 1}" source.second = "{ASSET\_IMAGE\_2}" source.third = " $[ASSET$|MAGE$3]'$ " />

まとめ

## 調子に乗って演出過多にハマると アプリのパフォーマンスが低下するので要注意

でも、触ると楽しい機能がたくさんあるので 試してみよう!

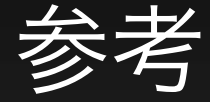

• BeInteractive! - Pixel Bender と戯れる http://www.be-interactive.org/works/20081126/be-lt04 pixelbender.pdf

#### • CrossFade.as

http://opensource.adobe.com/svn/opensource/flex/sdk/trun k/frameworks/projects/spark/src/spark/effects/CrossFade. as

## • CrossFade.pbk

http://opensource.adobe.com/svn/opensource/flex/sdk/trun k/frameworks/projects/spark/src/spark/effects/CrossFade. pbk

宣伝

Adobe Developer Connection にて Flex 4 のチュートリアル記事連載中

Flex 4 マスターシリーズ

http://www.adobe.com/jp/devnet/flex/articles/flex4\_tutorials.html http://www.adobe.com/jp/devnet/flex/articles/flex4\_tutorials\_no2.htm http://www.adobe.com/jp/devnet/flex/articles/flex4\_tutorials\_no4.html http://www.adobe.com/jp/devnet/flex/articles/flex4\_tutorials\_no5.html <u>http://www.adobe.com/jp/devnet/flex/articles/flex4\_tutorials\_no6.html</u>